## **CIÊNCIAS EXATAS E DA TERRA**

# **IMPRESSORA 3D de baixo custo paraauxiliar cegos e/ou baixa visão na construção de sólidos geométricos: projeto mark**

**Jhonatt Lima dos Santos1 Maria Adelina Raupp Sganzerla2**

#### **RESUMO**

A impressão 3D, muito usada na prototipagem industrial, pode ser uma poderosa Tecnologia assistiva no auxílio da criação de modelos geométricos físicos para o ensino de geometria a alunos cegos e/ou baixa visão. No entanto, o seu custo elevado dificulta a aquisição dessa ferramenta por escolas e universidades. Visando uma alternativa financeiramente viável, foi desenvolvida uma impressora 3D utilizando uma placa arduino Mega como unidade central de processamento com um custo muito inferior ao verificado em impressoras industriais e, assim, mais financeiramente acessível. Após a montagem, essa foi utilizada para imprimir algumas formas geométricas básicas. Estas foram então validadas por estudantes com a limitação visual e professores que trabalham com estes, quanto a qualidade de tato, sendo essas classificadas como satisfatórias para serem utilizadas no apoio ao ensino de geometria.

**Palavras-chave:** Impressão 3D, formas geométricas, deficiência visual, arduino.

#### **ABSTRACT**

The 3D printing, much used in industrial prototyping, can be a powerful Assistive Technology in aiding the creation of geometric models to teach geometry to blind and/or visual impaired students. However, its elevated cost makes it difficult to be acquired by schools and universities. Looking for a viable alternative, was developed a 3D printer using an Arduino Mega board as CPU with a cost lower than the found in industrial 3D printers, thus more financially accessible. After the assembly, it was used to print some basic geometric shapes. These were then validated by visually impaired students and their teachers about the touch quality, which were classified as satisfactory to be used supporting geometry teaching.

**Keywords***:* 3D print, geometric shapes, visual impairment, arduino*.*

### **Introdução**

A criação de recursos tecnológicos inovadores para o ensino de conceitos vem facilitando a autonomia de pessoas com necessidades especiais nas instituições de ensino.

<sup>2</sup> Professora - Orientadora do Curso de Sistemas de Informação/ULBRA Guaíba (masganzerla@gmail.com)

| Revista de Iniciação Científica da ULBRA | Canoas |  | $\ln 16$ p.88-107 |  |
|------------------------------------------|--------|--|-------------------|--|
|------------------------------------------|--------|--|-------------------|--|

Aluno do Curso de Sistemas de Informação/ULBRA Guaíba

Como ferramenta para a criação de instrumentos de Tecnologia Assistiva, uma impressora 3D pode trazer uma nova perspectiva de aprendizado para pessoas cegas ou de baixa visão, permitindo a representação física modelos que darão ao usuário uma maior percepção através do tato do que se está sendo estudado.

No entanto, ainda é uma tecnologia nova e de difícil acesso para uso não industrial, tendo assim como alternativa a construção a partir de componentes eletrônicos modulares combinados. Essa poder ser utilizada como suporte para o ensino de matemática e geometria espacial para pessoas portadoras de necessidades especiais relacionadas à privação, parcial ou total, de visão.

### **Tecnologias**

Essa seção aborda os conceitos de impressoras 3D, seu funcionamento, placas controladoras Arduino e dois dos softwares utilizados na impressão 3D, Slic3r e Pronterface, responsáveis pela preparação do arquivo de impressão e controle da impressora, respectivamente.

### **Impressora 3D**

Conforme explica Dolce e Pompeo (2005), a maioria dos objetos é composta de três dimensões: altura, largura e comprimento. Com base nesses atributos é possível conceituar o ponto, a reta, o plano e as posições que são relativas entre esses, tendo-se o conceito de semiplanos que, quando encaixados, formam os diedros, caracterizado por ser a reunião de dois semiplanos não contidos em um plano.

De acordo com Takagaki (2012), a impressora 3D trata-se de uma ferramenta de impressão de objetos inanimados em camadas, onde o usuário projeta o objeto que pretende imprimir fazendo o uso de ferramentas computacionais que possibilitem a modelagem em três dimensões. Após esse processo, prepara e configura o modelo para ser utilizado através da impressora, tendo um tipo de arquivo de entrada e outro de saída, após a conversão, sendo esse de saída no formato nomeado GCODE. Esse modelo geralmente é dividido em pequenas camadas sobrepostas que se juntadas novamente formam o modelo inicial. Utiliza-se então o arquivo convertido que reconhecerá o dispositivo impressora conectado no computador e possibilitará iniciar a impressão, bem como realizar alguns ajustes como pré-aquecimento da mesa e extrusor, movimentação dos motores, calibragem e enviar as estruturas móveis para a posição inicial.

Entre os vários modelos existentes, a impressora de modelagem de deposição fundida (FDM) Prusa I3 é uma das mais acessíveis em questões de valores, de acordo com a Tabela 1. Conforme explica Takagaki (2012), nesse modelo, é possível utilizar filamentos plásticos que são derretidos dentro de uma cabeça de extrusão e depositados em uma plataforma, camada por camada, onde após o final da deposição de uma camada, essa cabeça de extrusão sobe uma determinada altura e recomeça o processo de extrusão, depositando uma camada de plástico derretido logo acima da outra e repetindo o processo várias vezes, com várias camadas que podem chegar a 0,1mm de espessura, de forma a criar o modelo de baixo para cima, camada por camada. Geralmente, são utilizados dois tipos de filamentos plásticos como matéria prima, o plástico ABS (acrilonitrílo butadieno estireno) e o plástico PLA (ácido poliláctico), sendo o ABS mais utilizado pela indústria quando o foco é produção em massa.

| Modelo                | Preco médio   |
|-----------------------|---------------|
|                       |               |
| Standard CNC Brasil   | R\$ 5.750,00  |
| Davinci 1.0 3 Dcriar  | R\$ 6.500,00  |
| Cube Gen3             | R\$ 7.000.00  |
| UP Plus 2             | R\$ 7.900.00  |
| Office 400 CNC Brasil | R\$ 33.000,00 |
| Prusa 13              | R\$ 3.700.00  |

Fonte: https://glo.bo/2wfzFVw e https://bit.ly/2MVos62

Conforme mostra a Figura 1a, a mesa de impressão sobe e desce, interpretando o eixo Z de uma matriz tridimensional e a cabeça de extrusão (Figura 1b) que pode se mover para os lados, para frente e para trás, agindo tanto no eixo X quanto no eixo Y. Através de motores, o filamento é empurrado para a cabeça de extrusão (Figura 1c), onde é liquidificado devido à alta temperatura dos bicos de extrusão e depositado no modelo, camada a camada, fazendo com que o mesmo adquira a forma estipulada pelo modelo virtual (Figura 1d).

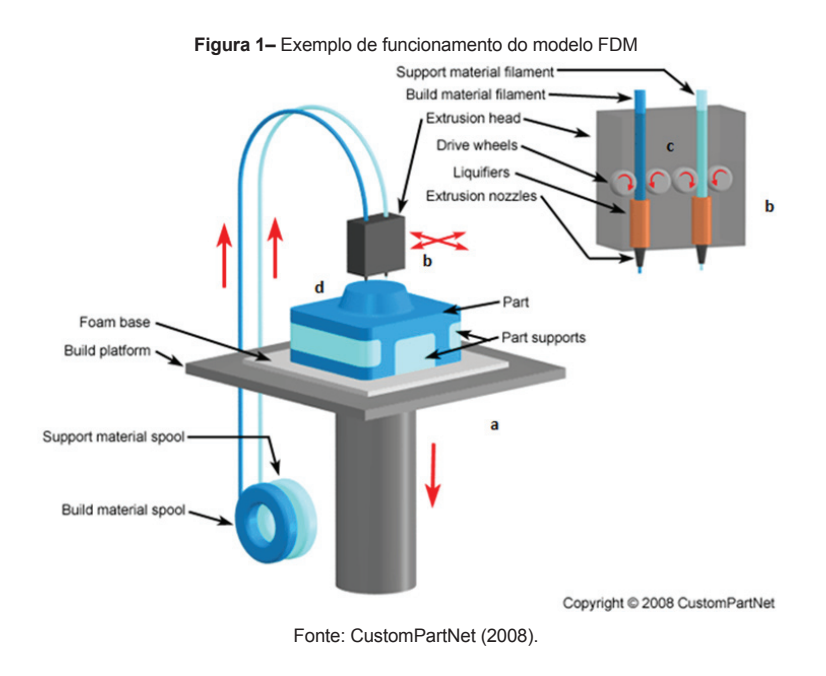

O modelo Prusa, utilizado como base no projeto, é um exemplo de impressora 3D que utiliza o método de impressão FDM (Fused Deposition Modeling, modelagem de deposição fundida), apenas realizando uma leve modificação no funcionamento do eixo Y e do Z, onde a mesa não mais sobe, e sim o extrusor que desce.

### **Modelagem tridimensional, software de Comunicação e Preparação: Slic3r e Pronterface**

Segundo Barros (2012), a modelagem se dá através do trabalho realizado sobre uma malha tridimensional, um conjunto de vértices ligados por arestas que formam a face poligonal, onde o preenchimento das lacunas intermediárias de um grupo moldado compõe a forma desejada.

De acordo com Caixeta, Amorim e Brasil (2014), para realizar a impressão temos primeiramente a criação de um modelo tridimensional utilizando algum software de modelagem. Após a criação do modelo tridimensional, é necessário salvá-lo no formato STL e convertê-lo para o formato GCODE, fundamental para que seja possível o reconhecimento do modelo pela impressora 3D.

Ainda segundo Caixeta, Amorim e Brasil (2014), após isso, é utilizado um software de preparação do modelo, nesse exemplo o Slic3r, para que sejam definidas algumas informações da forma a qual será realizada a impressão (velocidade, necessidade de suporte para partes suspensas, escala, ângulo da peça, temperatura da mesa e da cabeça de extrusão, entre outros). Nesse processo há a importação do arquivo no formato STL, preparação do modelo adicionando as informações de impressão previamente citadas e exportação de um arquivo no formato G-CODE, que seria o modelo pronto para impressão.

Também de acordo com Caixeta, Amorim e Brasil (2014), com o modelo pronto, é necessário o uso de um software de controle da impressora, nesse exemplo é utilizado o Pronterface, que possui a interface de comunicação com a impressora via cabo USB – Mini USB e através dele é possível controlar os motores, calibrar a impressora, aquecer previamente a mesa e cabeça extrusora e até acompanhar o processo de impressão digitalmente, pois quando um modelo é carregado uma representação virtual do mesmo é mostrada na tela do computador, iniciando a comunicação com a placa controladora para a impressão.

### **Placa controladora Arduino**

Conforme a definição de McRoberts (2015), um Arduino trata-se de um computador pequeno que pode ser utilizado de diversas formas, a depender dos componentes nele conectados e do código de instruções inseridos.

> O Arduino Mega é uma placa com microcontrolador ATMEGA2560. Ele possui 54 pinos de entradas/saídas digitais, 16 entradas analógicas, 4 UARTs (portas seriais de hardware), um oscilador de cristal de 16 MHz, uma conexão USB, uma entrada de alimentação e um botão de reset. Ele contém tudo o que é necessário para dar

suporte ao microcontrolador, basta conectar a um computador com um cabo USB ou a uma fonte de alimentação e já está pronto para começar (ARDUINO MEGA 2560, 2015).

McRoberts (2015) cita que existem diversos tipos de placa Arduino disponíveis e os modelos o Arduino Mega (Figura 2) é um dos mais robustos, com maior capacidade de processamento e pinagem de interação.

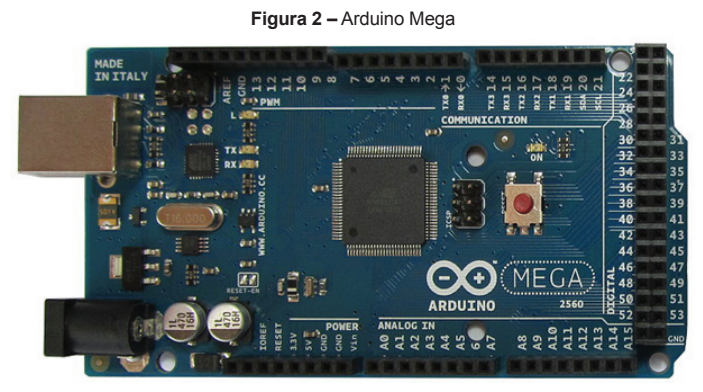

Fonte: https://bit.ly/2PUz9EE.

## **Deficiência visual e Matemática**

A Matemática, uma disciplina de extrema importância para a compreensão do ambiente pelo indivíduo que o percebe, pois está presente no dia a dia, também necessita de recursos diferenciados para ensinar pessoas com necessidades igualmente especiais, e dentre esses encontram-se as Tecnologias Assistivas.

Conforme aponta Maciel (2009), em seu papel formativo, a matemática contribui para o desenvolvimento de processos de pensamento e a aquisição de atitudes, cuja utilidade e alcance transcendem o âmbito da própria matemática, podendo formar no aluno a capacidade de resolver problemas genuínos, gerando hábitos de investigação, proporcionando confiança e desprendimento para analisar e enfrentar situações novas, propiciando a formação de uma visão ampla e científica da realidade, a percepção da beleza e da harmonia, o desenvolvimento da criatividade e de outras capacidades pessoais.

Conforme explica Lirio (2006), a geometria pode auxiliar pessoas com limitada acuidade visual no aprendizado da matemática, desde que se utilizem materiais pedagógicos que possam ser assimilados por outros sentidos, proporcionando uma melhor conceituação de forma, tamanho, casualidade, espaço-temporal, esquema corporal e pensamento lógico.

### **Deficiência visual**

Conforme conceitua Nunes (2010), deficiência visual é uma limitação da visão, que por sua vez é uma das formas sensoriais de captação de informação. A deficiência visual, então, é dividida entre cegueira e baixa visão. Por sua vez, uma pessoa cega é completamente privada de visão enquanto que um indivíduo com baixa visão tem esse sentido afetado com um certo grau, porém não completamente inutilizado.

> [...]cegueira, na qual a acuidade visual é igual ou menor que 0,05 no melhor olho, com a melhor correção óptica; a baixa visão, que significa acuidade visual entre 0,3 e 0,05 no melhor olho, com a melhor correção óptica; os casos nos quais a somatória da medida do campo visual em ambos os olhos for igual ou menor que 60o; ou a ocorrência simultânea de quaisquer das condições anteriores (BRASIL, 199l).

Araújo (2009) diz que por haver uma predominância de recursos didáticos visuais, há uma tendência de desinteresse e motivação de deficientes visuais no aprendizado de novos conteúdos. Visando essa barreira, podem ser utilizados outras ferramentas de ensino adaptadas para a restrição do indivíduo, utilizando-se de recursos tecnológicos, equipamentos e jogos pedagógicos que possibilitem a interação do usuário utilizando outros sentidos que não o da visão, como tato e olfato, por exemplo.

### **Tecnologias Assistivas**

De acordo com Bersch (2013), Tecnologia Assistiva é um termo utilizado para identificar todo e qualquer recurso ou serviço que possa contribuir para criar ou melhorar habilidades funcionais de indivíduos com deficiência com a finalidade de promover a independência e proporcionar a inclusão.

Bersch (2013) ainda diz que a Tecnologia Assistiva deve ser conceituada como um recurso capaz de promover a ampliação de uma habilidade funcional afetada por alguma deficiência ou ainda que possibilite a capacidade do usuário da T.A. de realizar uma função que não seria possível devido à deficiência.

### **PROJETO MARK**

Visando a criação e implementação da Mark de uma forma com menor custo e maior acessibilidade, foram estudados conceitos de modelagem 3D para a criação de modelos virtuais, utilização de um software para modelagem 3D chamado Solidworks e o uso de dois softwares livres, Slic3r e Pronterface para preparo do modelo virtual e controle da impressora, respectivamente.

O software Slic3r é utilizado para preparar um arquivo importado em formato STL e o transformar em um arquivo GCODE. Este modifica o modelo, transformando-o em instruções de coordenadas para os motores da impressora, bem como acrescentando

rotinas entendíveis e informações importantes (espessura do recurso plástico utilizado, tamanho da mesa de impressão, entre outros) pela impressora na execução da impressão, exportando um arquivo no formato GCODE que pode ser lido pela mesma. Já o Pronterface é utilizado para o carregamento do arquivo GCODE, conexão com a impressora, controle de temperatura e motores e acompanhamento da impressão, servindo basicamente como uma ferramenta de controle utilizada em um computador que estiver conectado na impressora via porta USB.

O código fonte que é utilizado como base, denominado Marlin, possui licença aberta para utilização e modificação, estando disponível através de um repositório no software controlador de versões GitHub. Utiliza-se da sintaxe INO de codificação, uma sintaxe leve e derivada da linguagem C, utilizada em placas controladoras Arduino. Como o código é padronizado, foi necessário realizar alterações que adaptem o mesmo para implementar o controle correto das peças utilizadas de acordo com as especificações técnicas de cada uma. Para executar alterações no código foi utilizada a IDE Arduino versão 1.0.6, ferramenta específica para o uso da linguagem INO e desenvolvida exatamente para criação e gerenciamento de código com sintaxe da mesma linguagem.

A criação e implementação do protótipo foi constituído de seis etapas:

- Primeira: compra e teste das peças e dos softwares utilizados;
- Segunda: montagem da impressora;
- Terceira: modificação do código Marlin para adaptação e correto funcionamento com os componentes utilizados;
- Quarta: testagem de modelo protótipo de licença livre para calibramento e ajustes pendentes da impressora.
- Quinta: criação de formas geométricas tridimensionais para impressão;
- Sexta: impressão no protótipo das formas criadas na etapa anterior;
- Sétima: validação do resultado obtido e considerações finais sobre o projeto.

### **Componentes utilizados**

A especulação de valores de componentes, orçamento e compra dos mesmos foi inteiramente realizado levando em conta apenas lojas virtuais, sem qualquer tipo de pesquisa em lojas físicas.

A Tabela 2 apresenta os componentes necessários ordenados por capacidade de processamento. Vale lembrar que na compra dos componentes não foi levado em consideração uma possível necessidade de ter peças substitutas para o reparo. A Figura 3, apresenta os principais componentes eletrônicos e na sequência suas atribuições.

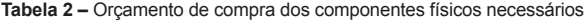

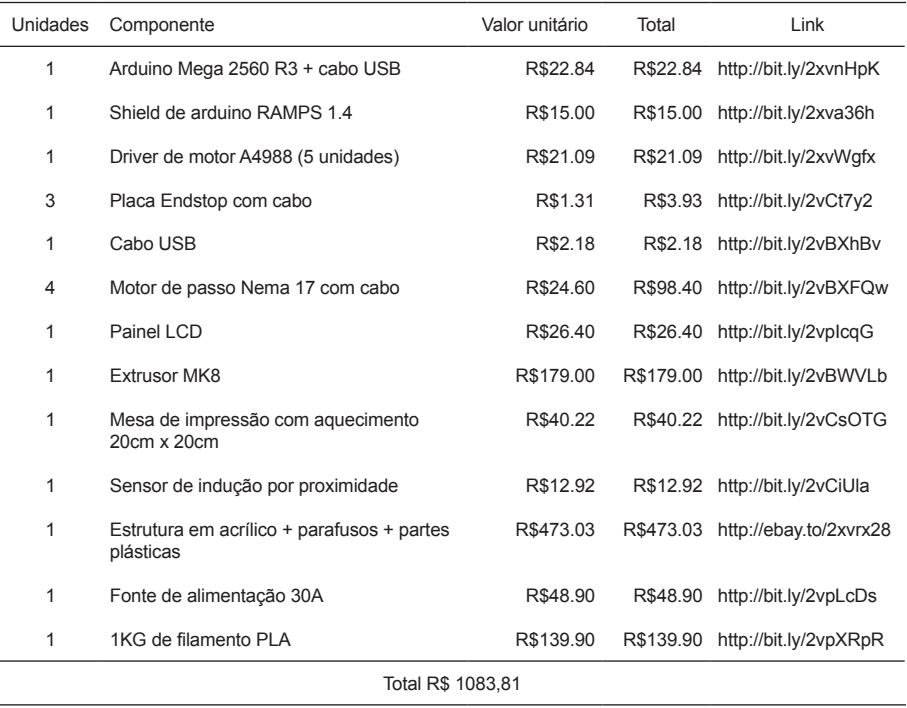

A placa Arduino Mega 2560 (Figura 3a) é a responsável pela entrada, processamento e saída de dados; Já a placa shield RAMPS 1.4 (Figura 3b) é de suporte, sendo acoplada em cima da placa Mega para que se tenham todos os pinos necessários para conexão dos outros componentes; Os quatro chips de driver (Figura 3c) foram conectados na placa shield e responsáveis por realizar o controle e execução de instruções a cada motor de maneira individual, sendo um o responsável pelo motor do eixo Y, um do eixo X, outro do extrusor e o último responsável por ambos os motores do eixo Z; Os quatro motores de passo Nema 17 (Figura 3d), sendo responsáveis um pelo eixo Y, um pelo eixo X e dois pelo eixo Z; As três placas Endstop (Figura 3e) colocadas em pontos que delimitarão os limites dos eixos para que a própria impressora compreenda sua área de impressão ao ativar cada um dos botões e, por fim, a mesa de impressão aquecimento (Figura 3f), utilizada como base onde a impressão será realizada e capaz de aquecer a temperaturas de até 110 C para gerar uma adesão maior na peça que estiver sendo impressa.

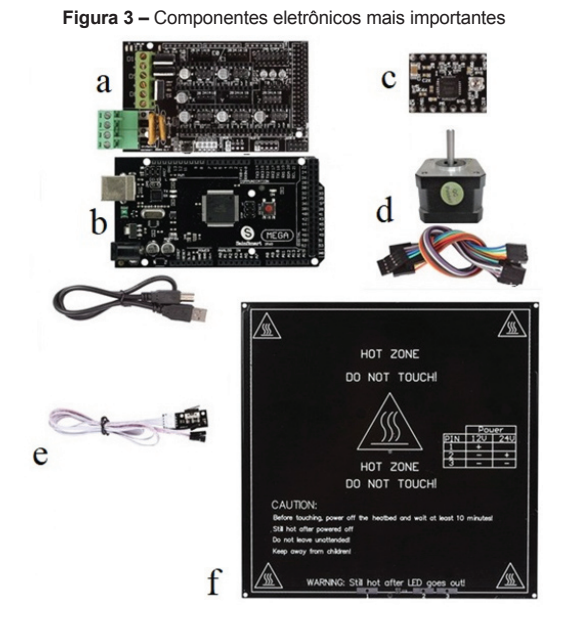

Outra peça de fundamental importância para uma impressão precisa e de qualidade é o extrusor. Nesse projeto foi utilizado o modelo MK8, que, conforme mostrado na Figura 4, é constituído por um motor Nema 17 e tem como função empurrar ou retrair o filamento na ponta quente, um dissipador de calor para resfriamento do motor e do filamento antes desse passar pelo processo de fusão, um ventilador para ajudar no resfriamento da mesma forma que o dissipador, a ponta quente que basicamente é uma ponta de cobre com uma resistência elétrica capaz de esquentar até temperaturas bastante altas (ultrapassando 250 C) e um termômetro na ponta para controlar a temperatura e garantir a segurança contra superaquecimentos.

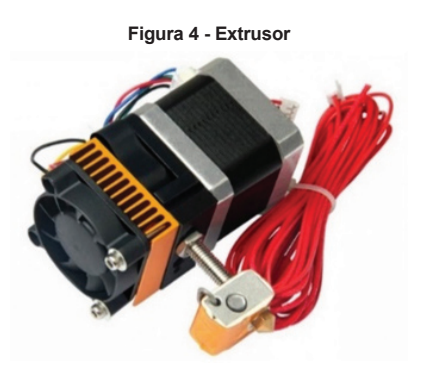

Fonte: https://www.geeetech.com/images/v/Geeetech\_20160822210446.jpg

No extrusor é encaixado o sensor de indução por proximidade, um componente eletrônico capaz de detectar se a ponta quente está na distância exata da mesa de impressão, realizando assim uma calibragem automática e regulando o extrusor para se comportar de acordo com o ângulo da mesa. Dessa forma, a impressão tem uma qualidade satisfatória mesmo se a mesa de impressão estiver com uma ou mais extremidades levemente elevadas em relação as outras.

Os últimos três componentes eletrônicos do projeto, conforme mostrados na Figura 5, são:

- A fonte de alimentação (Figura 5a): essencial para o funcionamento do projeto, é responsável pelo fornecimento de energia para a placa shield, que por sua vez alimenta os demais componentes.
- Display LCD (Figura 5b): Através do display LCD é possível controlar a impressora da mesma forma que através de uma conexão via cabo USB com um computador.
- Sensor de proximidade por indução (Figura 5c): Sua funcionalidade dá-se ao fato de uma das extremidades ser capaz de identificar quando está próxima a algum material condutor, ou seja, é um sensor utilizado para medir a proximidade que sua superfície tem de um metal. Seu alcance é bem limitado, cerca de dois milímetros.

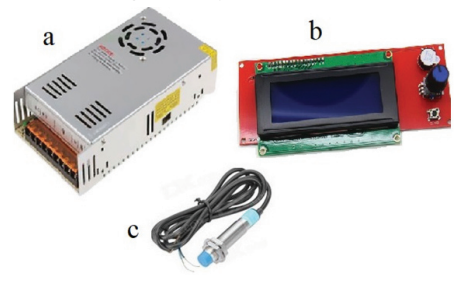

**Figura 5 –** Fonte de alimentação, display LCD e sensor de proximidade por indução

O processo de montagem foi dividido em cinco etapas: montagem do eixo Y, X, Z, restante da estrutura e componentes eletrônicos. Começando através do eixo Y, esse foi realizado da seguinte forma: primeiramente foi parafusada e encaixada a parte por onde a mesa de impressão vai andar. Essa parte consiste de um retângulo composto por barras de ferros utilizadas como arestas e retângulos de plástico utilizados como nodos de encaixe e conexão das arestas.

No centro das arestas dos lados menores, ficou de um lado um motor de passo Nema 17 e do outro uma peça de plástico com roldana. Entre esses dois componentes foi instalado uma correia de borracha e acima dela ficou acoplada uma base de acrílico onde é parafusada a mesa de impressão. O motor faz com que a mesa possa ir para trás e para frente, ou seja,

fazendo com que a mesma se movimente e criando assim o eixo Y. No mesmo lado do motor fica posicionado um chip endstop onde a mesa encosta e aciona o botão para informar ao sistema que chegou ao seu limite de deslocamento para aquele lado.

O eixo X consiste de duas barras de ferro horizontais que terminam de um lado com uma conexão de plástico onde também fica parafusado um motor de passo Nema 17 e do outro um regulador de correia. Correndo pela estrutura de barras foi instalada uma terceira peça de plástico onde é acoplado o extrusor. Também é anexado nessa estrutura uma placa endstop no limite de um dos dois lados.

O último eixo a ser montado foi o eixo Z. Esse eixo constitui de dois motores Nema 17 paralelos que são responsáveis por sustentar todo o eixo X, sendo capazes de diminuir e aumentar sua altura. Conectado aos dois motores existem duas barras de ferro com rosca, além de duas barras de ferro lisas conectadas à estrutura que servem para dar firmeza à posição do eixo X e evitar que o mesmo seja deslocado diagonalmente para algum lado.

Após os três eixos montados, o próximo foi é encaixar os três no restante da estrutura de acrílico.

O eixo X foi encaixado nas barras do eixo Z. Na parte plástica capaz de se movimentar horizontalmente é parafusado o extrusor, assim o motor do eixo X irá realizar o movimento horizontal do extrusor, os motores do eixo z comandarão o movimento vertical do extrusor e o motor do eixo Y movimentará a mesa para frente e para trás, criando a terceira dimensão, que seria a profundidade. Com isso concluiu-se a parte da estrutura montada, conforme é mostrado na Figura 6.

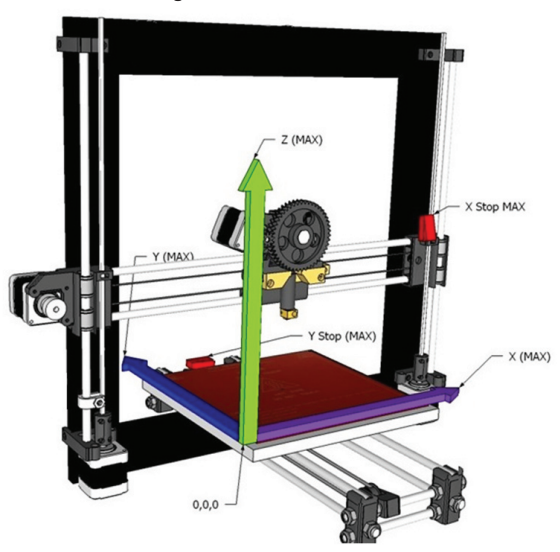

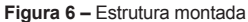

Fonte: https://i.stack.imgur.com/Fpc5P.jpg. Editado pelo autor.

Partindo para a montagem eletrônica, o primeiro ponto foi encaixar o shield diretamente em cima da placa Mega. Então conectaram-se os 5 chips drivers dos motores na pinagem apropriada, Após esse procedimento foram conectados os cabos dos motores (Figura 7a), os cabos dos endstop (Figura 7b), o cabo do sensor de indução (Figura 7c), o cabo da mesa térmica (Figura 7d), o cabo que envia energia para o aquecimento do extrusor (Figura 7e), o chip de suporte da tela LCD (Figura 7f), os dois cabos da tela LCD e os cabos que trazem a energia fornecida pela fonte de alimentação (Figura 7g).

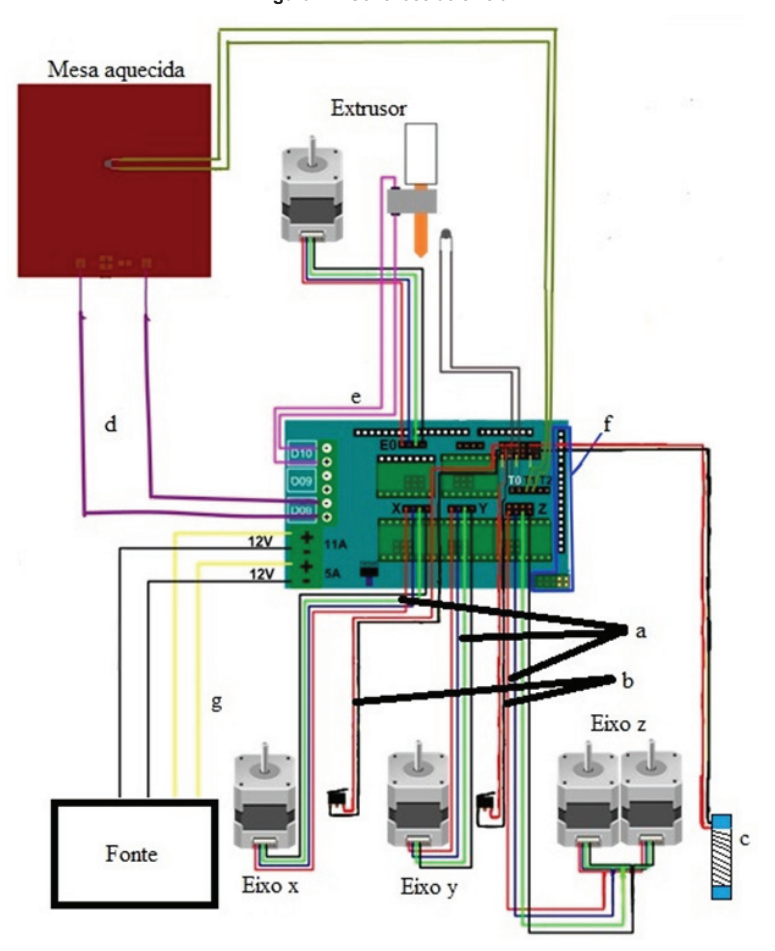

**Figura 7 –** Conexões do shield

Fonte: Adaptado de https://bit.ly/1lfN1IP

### **Código Fonte**

Após ter finalizada a parte física do projeto, deu-se início à implementação do código fonte. Esse código é aberto e em constante melhoria através da comunidade do site Github, pois o mesmo é bem extenso, cheio de bibliotecas criadas unicamente para serem utilizadas com ferramentas de impressão 3D e com mais de duzentos e quarenta itens entre bibliotecas e códigos auxiliares. Para adaptação do código à estrutura implementada, no entanto, foi modificada apenas o arquivo biblioteca configuration.h, Dentro do arquivo Configuration.h, a primeira configuração passível de modificação foi indicar ao código que tipo de placa shield é utilizado na impressora. O referente a esse projeto é o modelo RAMPS 1.4. Dessa forma, a variável Motherboard foi definida como board\_ramps\_14\_eeb (ExtruderExtruderBed, ou seja, extrusor extrusor mesa).

Os sensores de temperatura foram definidos como 60 para o extrusor (#define TEMP\_SENSOR\_0 60), referente ao modelo 100k, e 5 para a mesa de impressão, referente ao modelo 100k ATC (#define TEMP\_SENSOR\_BED 5).

Feitas as configurações referentes às especificações dos componentes, fez-se necessário identificar no código quais pinos serão utilizados no shield, ou seja, quais componentes conectados a impressora possui. Também foi necessário indicar em quais pontos estão os endstop, sendo o código 0 para ponto mínimo e 1 para ponto máximo e assim definindo para que lado os motores vão girar para encontrarem os endstop e poderem entender qual espaço será utilizado: para o eixo X, o endstop respectivo ficou alocado do lado direito, logo na posição máxima do eixo ( #define X\_HOME\_DIR 1); para o eixo Y, o endstop foi também colocado no ponto máximo do eixo, logo #define Y\_HOME\_DIR 1; já no eixo Z que utiliza o sensor de indução, esse detectará o ponto mínimo do eixo, então definindo #define Z\_HOME\_DIR -1. Após as partes móveis da estrutura tocarem os endstop (extrusor no eixo X, mesa térmica no eixo Y e o próprio eixo X no eixo Z), teve-se de definir até quantos milímetros na direção contrária o motor pode girar, evitando-se assim que a estrutura se quebre ao chocar os componentes tentando posicioná-los além do seu limite de área de trabalho. Para isso, utilizaram-se as variáveis #define X\_MIN\_POS 0, #define Y\_MIN\_POS 20, #define Z\_MIN\_POS 0, #define X\_MAX\_POS 200, #define Y\_MAX\_POS 200 e #define Z\_MAX\_POS 200 para limitar as posições máximas e mínimas em milímetros.

Para realizar a configuração de passo dos motores foi necessária uma equação que vai definir quantos passos cada motor dá por unidade de medida, nesse caso utilizado o milímetro. Na equação conforme a Figura 8, a variável P/mm refere-se a passos por milímetro, enquanto que a variável Mi significa milímetros instruídos e a Mp, milímetros percorridos. Para descobrir os valores de Mi e Mp foi necessário marcar na impressora o ponto inicial no estado 0 do processo, comandar a mesma a andar Mi milímetros, nesse exemplo usado o valor 5 e após a execução da instrução, verificar a quantidade de milímetros que o eixo se deslocou, tendo-se assim o valor de Mp, nesse exemplo utilizado o valor 10. Dessa forma, foi dada a instrução para a impressora deslocar o objeto 5 milímetros para a direita e ela deslocou 10, sendo assim, sabe-se através da equação que a quantidade de passos que o eixo precisa dar para deslocar um milímetro é 0,5 nesse

exemplo. Esse processo foi realizado para todos os eixos, assim é possível especificar em código o quanto é movimentado um objeto em cada eixo de acordo com a quantidade de passos (frações de rotação) executadas por cada motor.

**Figura 8 –** Equação de cálculo dos passos por milímetro

$$
P/mm = \frac{Mi}{Mp}
$$

 Através da aplicação da fórmula foi chegada à conclusão de que o eixo X e Y realizam 160 unidades de passo para deslocar um milímetro, o eixo Z precisa de 4000 unidades de passo (embora o motor seja o mesmo, esse eixo sobe e desce a estrutura através do giro de um cilindro de rosca, logo há a diferenciação da quantidade de passos necessárias), e o extrusor, por sua vez, utiliza 94 passos para realizar a extrusão de um milímetro de filamento (ou seja, "empurrar" um milímetro de filamento para ser derretido na ponta quente). A linha de código que define os passos por milímetro de cada motor é a #define DEFAULT\_AXIS\_STEPS\_PER\_UNIT {160, 160, 4000, 94}.

A próximas configurações que foram realizadas são referentes ao sensor de proximidade que trabalha para calcular as posições mínimas e máximas do eixo Z. A primeira a ser alterada foi informar que o sensor de indução utilizará os pinos do endstop mínimo do eixo Z através da instrução #define Z\_MIN\_PROBE\_USES\_Z\_MIN\_ ENDSTOP\_PIN e o tipo específico de sensor, no projeto definido como na instrução #define FIX\_MOUNTED\_PROBE que é utilizada para sensores de proximidade por indução. Após isso foi necessário indicar a posição em que o sensor será instalado em relação ao extrusor. No caso do projeto, ele é instalado 40 milímetros à esquerda, 50 milímetros à frente e 0.5 milímetros abaixo, conforme é informado nas instruções #define X\_PROBE\_OFFSET\_FROM\_EXTRUDER -40, #define Y\_PROBE\_OFFSET\_FROM EXTRUDER -50, #define Z\_PROBE\_OFFSET\_FROM\_EXTRUDER -0.5.

Atualmente é possível escolher dentre três formas diferentes de calibragem do eixo Z com o sensor de proximidade, todas detectando em vários pontos da mesa onde o extrusor fica na distância apropriada da mesma, calculando assim se a mesa está torta e adequando a elevação do eixo X de acordo com cada um dos pontos testados. Os cinco tipos de calibração são: nivelamento de três pontos, nivelamento linear, nivelamento bilinear, nivelamento unificado da mesa e nivelamento manual. O primeiro testa três pontos arbitrários na mesa que não sejam colineares e calcula a posição e inclinação da mesma. O segundo testa vários pontos da mesa em uma linha reta para realizar o cálculo de angulo da mesma. O terceiro é semelhante ao segundo, porém testa em duas linhas enquanto que o quarto utiliza vários pontos da mesa e todo um produto cartesiano definido através de vários cálculos, sendo necessário nos modelos Delta. Por fim, o nivelamento manual, como o nome diz, permite ao usuário definir os pontos de teste da mesa.

A forma escolhida para esse projeto é a bilinear, bastante abrangente para o tipo de mesa usado e capaz de calcular o ângulo em duas linhas paralelas, criando assim um retângulo para calcular a elevação e inclinação da mesa. O trecho de código habilitado para utilizar essa funcionalidade é o #define AUTO\_BED\_LEVELING\_BILINEAR. Já os pontos do eixo X e Y onde a posição do eixo Z será calculada no plano cartesiano são definidos no fragmento de código #define LEFT\_PROBE\_BED\_POSITION 15, #define RIGHT\_PROBE\_BED\_POSITION 140, #define FRONT\_PROBE\_BED\_POSITION 20 e #define BACK\_PROBE\_BED\_POSITION 120.

A última configuração implementada no código é habilitar o controle da impressora via tela LCD, bem como o uso de cartão SD para que seja possível ler um arquivo GCODE através do cartão. Com isso, conclui-se a parte de alteração no código fonte da impressora.

Através do Fluxograma de processos mostrado na Figura 9 é possível visualizar todo o processo de impressão de um modelo 3D, iniciando com a ideia do que se deseja imprimir seguido da modelagem virtual do objeto. Na sequência houve preparação desse objeto e transição do modelo para instruções de impressão de modo que o software da impressora conseguiu interpretar como comandos de passos de motor, aquecimento de componentes e extrusão de filamento.

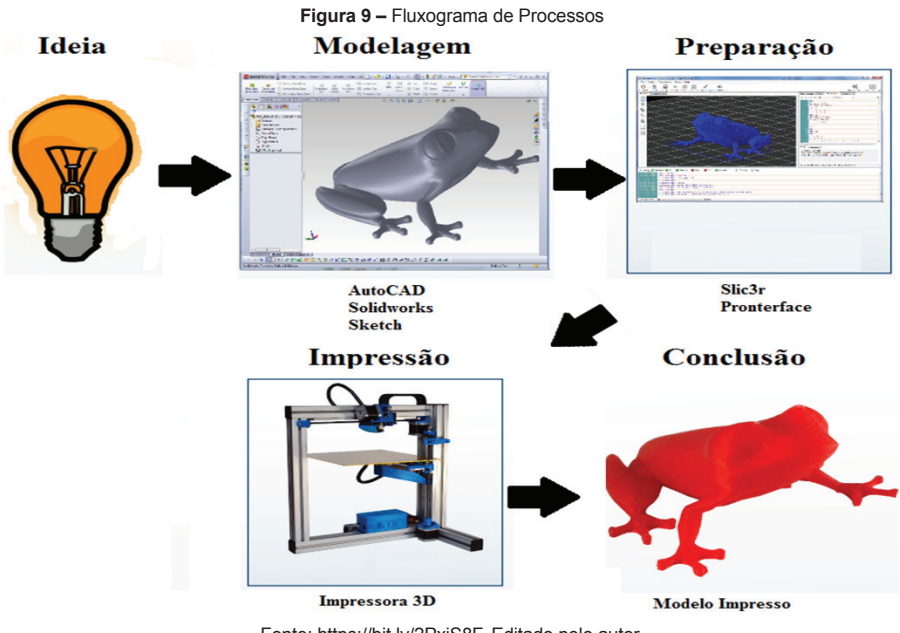

Fonte: https://bit.ly/2PxiS8F. Editado pelo autor.

Finalizado esse processo inicia-se a fase de impressão onde o objeto é confeccionado camada por camada através da deposição do filamento plástico. Por fim, na conclusão, tem-se a impressão completada e o objeto tateável em forma física impresso.

A validação dos objetos impressos se deu na assertividade que o resultado tem na semelhança com o modelo virtual e se tem uma superfície palpável de acordo com o objetivo inicial da forma. Para impressão, foram selecionadas as figuras geométricas mais utilizadas no ensino, sendo eles: pirâmide, cubo, octaedro, esfera, entre outros.

## **Validação**

Para realizar a validação, foi utilizado o software SolidWorks 2017.Foram então desenvolvidas algumas formas geométricas como um cubo, uma pirâmide, uma esfera, um trilátero, um retângulo, um octaedro, um cone e um cilindro.

Para realizar a impressão foi utilizado como matéria prima o filamento do tipo ABS, o qual tem um ponto de fusão mais alto e, portanto, a peça resistiria a maiores temperaturas. No entanto, durante as impressões, foi constatado que mesmo com instruções a mesa de impressão não conseguia aquecer até 110 ºC, temperatura ideal de adesão do modelo à mesa, devido à uma limitação do próprio hardware, onde a resistência elétrica só conseguia subir a temperatura e a manter constante até 90 ºC. Mesmo assim, as impressões foram realizadas com a mesa aquecendo até 90 ºC e, em consequência disso, algumas peças não aderiram suficientemente bem à mesa, ficando com algumas extremidades um pouco deformadas por terem se dobrado para cima devido ao calor.

As peças foram impressas conforme o esperado, salvo alguns pequenos ajustes após a impressão. Para a esfera foi necessária a impressão em duas partes e colada ao meio, o que gerou um pequeno relevo exatamente nessa parte. Em função disso, foram impressas mais duas esferas lixadas e pintadas para uma validação comparativa entre elas. Com as peças impressas e devidamente lixadas e/ou coladas (Figura 10), essas foram entregues para um grupo de quatro crianças cegas ou com baixa visão de diferentes turmas escolares que apresentassem as características acima citadas e foi pedido as mesmas que tateassem as peças e compartilhassem sua opinião sobre a qualidade das impressões. Os professores dessas turmas, apesar de não possuírem a condição, também testaram as peças para validar se as mesmas teriam propósito no auxílio da geometria.

**Figura 10 –** Peças impressas

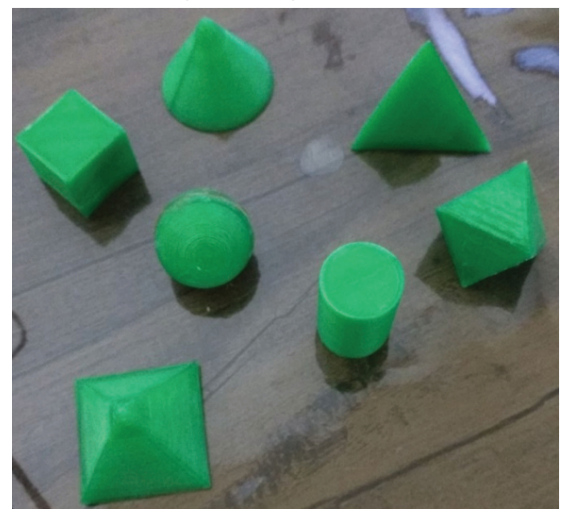

De acordo com o Quadro 1, através das conclusões relatadas por quatro alunos (de 7 a 10 anos – cursando o Ensino Fundamental) cegos ou com baixa visão, foi validado então que as peças cumprem a proposta de serem percebidas e identificadas como formas geométricas distintas e especificas. No entanto, algumas não foram aprovadas em sua totalidade:

- A esfera que não foi lixada acabou por passar uma falsa percepção de forma devido ao relevo criado pelo processo de colagem das duas metades, o que deixou a mesma levemente deformada na percepção tátil das crianças. Pois as mesmas se detiveram na "imperfeição", do que no formato;
- O cubo, que sofreu uma pequena deformação devido a um pulo que o motor de passo obteve durante a impressão e a um impacto na mesa de impressão. Mesmo possuindo essa deformidade leve as crianças conseguiram identificar sua forma.

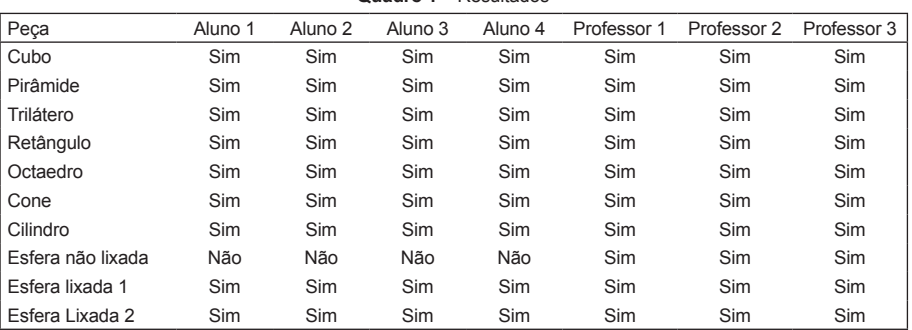

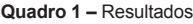

Os três professores que manipularam os sólidos foram unânimes na aprovação das impressões, apontando a vantagem de os mesmos poderem ser feitos em diferentes tamanhos e que no projeto em questão, o tamanho pequeno auxiliou na percepção das crianças devido às mesmas possuírem mãos igualmente pequenas, podendo assim, tatear todo o objeto de uma vez só, sem a necessidade de utilizar as duas mãos.

Constataram eles que a disponibilidade de uma ferramenta com esse tipo de funcionalidade em uma escola seria muito útil como Tecnologia Assistiva para prestar suporte a metodologias de ensino específicas utilizadas no ensino para cegos e/ou com baixa visão. Não somente com impressões de sólidos, mas em outras áreas de conhecimento, como a Ciência.

## **Considerações finais**

Com o crescimento tecnológico cada vez maior e complexo, surgem novas tecnologias, aparatos tecnológicos, metodologias automatizadas de produção e equipamentos que até pouco tempo atrás eram frutos de exercício de imaginação. Um modelo tridimensional que há anos era elaborado com o uso de um artista especializado e várias réguas e medidas de controle, passou a ser virtualizado, onde um software de computador consegue calcular todas essas medidas e gerar formas tão simétricas que o talento humano conseguiria com uma dificuldade muito maior. E, recentemente, conseguiu-se criar uma forma de trazer o plano virtual para o plano físico, tornando uma peça que antes só era possível ver através de uma tela em um objeto palpável e fisicamente perceptível, através das impressoras 3D. Com a chegada dessa poderosa ferramenta, vieram juntamente as mais diversas possibilidades de uso da mesma, sendo uma delas no ensino como Tecnologia Assistiva que possa auxiliar no aprendizado de geometria por pessoas que não possuem ou são limitadas no sentido da visão, onde faz-se necessário uma nova metodologia de ensino, uma nova forma de abordagem para preencher a lacuna do processo que metodologias tradicionais não conseguiriam suprir.

As Tecnologias Assistivas são fundamentais para que haja a integração de pessoas com necessidades especiais em uma sociedade com ferramentas, objetos, serviços e processos que não são adaptáveis a essas necessidades. Dessa forma, são ferramentas que possibilitam que um cego, por exemplo, possa ser totalmente independente no seu dia a dia, sem a necessidade de uma segunda pessoa o auxiliando.

A placa Arduino, considerado um pequeno computador modular, pode ser utilizado em diversos projetos justamente por sua proposta de modularidade e adaptação às funcionalidades requeridas e uma forma de viabilizar financeiramente através de sua alternativa ferramentas que possuem um valor elevado e que são de difícil acesso devido a esse valor.

O software livre, uma forma comunitária e sem fins lucrativos de disponibilizar à comunidade e poder receber contribuição dessa mesma comunidade é uma ideia genial para o enriquecimento tecnológico e acesso a softwares de alta qualidade por pessoas que não conseguiriam ter esse acesso de outra forma. Além de seu próprio processo de contribuição proporcionar a qualidade alcançada, foi essencial para a realização do projeto Mark da proposta de produzir uma impressora 3D muito mais financeiramente acessível em comparação com outras justamente por não haver a necessidade de comprar um software, reforçando através do projeto o próprio objetivo almejado pelo conceito de software livre.

Uma impressora 3D, ao trazer o objeto virtual para o plano material, foi validada como uma Tecnologia Assistiva com função satisfatória para impressão de objetos tridimensionais que vão auxiliar pessoas cegas ou com baixa visão a compreenderem e assimilarem melhor o conceito de geometria, pois conseguem, através do tato, ter uma maior percepção do que se está sendo estudado, além de reforçar o interesse do aluno no conteúdo através do uso da prática aliada ao conceito teórico do conteúdo abordado. Embora a aprovação dos sólidos geométricos não tenha sido unânime em suas testagens, o acabamento da peça com a lixa após a impressão para remover imperfeições em sua superfície é capaz de revalidar seu uso e torná-lo satisfatório no propósito de aplicação ao ensino.

Portanto, o objetivo do projeto Mark foi alcançado satisfatoriamente e através do estudo realizado é possível contribuir com uma alternativa de Tecnologia Assistiva de baixo custo que pode melhorar a qualidade de ensino da geométrica matemática e auxiliar na criação de novas metodologias de abordagem de conteúdo em ambientes institucionais. Seus usos futuros podem contar com a inclusão dessa ferramenta em escolas públicas e privadas como método auxiliar de ensino através de um estudo de viabilidade muito mais atraente com a proposta de custo reduzido. Também é possível, através desse primeiro estudo, implementar maneiras alternativas de criação da tecnologia abordada com o uso de materiais recicláveis ou de outras fontes sustentáveis.

## **Referências**

ARAÚJO, A. L. L; MARSZAUKOWSKI, F. **Matemática e a deficiência visual**, 2009. Disponível em: <http://www.mat.uc.pt/~mat1177/web/artigomat.htm>. Acesso em 04 de abr. de 2017.

ARDUINO Mega 2560. Disponível em: <http://adjutojunior.com.br/arduino/ arduino\_b%C3%A1sico\_ Michael\_McRoberts.pdf>. Acesso em: 11 de abr. de 2017

BARROS, Gutenberg**. Modelagem tridimensional para o desenvolvimento de prototipagem rápida: um enfoque sobre a modelagem orgânica**, Recife: [Universidade Federal de Pernambuco], 2012. Disponível em: <http://repositorio.ufpe.br/bitstream/ handle/123456789/11470/disserta%C3%A7%C3%A3oGutenberg7-final-ebook. pdf?sequence=1&isAllowed=y>. Acesso em 12 de abr. de 2017.

BERSCH, Rita. **Introdução à Tecnologia Assistiva**, 2013. Disponível em: <http://www. assistiva.com.br/Introducao\_Tecnologia\_Assistiva.pdf >. Acesso em 10 de jun. de 2017.

BICAS, H. E. A**.** Acuidade visual. Medidas e anotações. **Arquivo Brasil Oftalmo**, 2002. Disponível em: < http://www.scielo.br/pdf/abo/v65n3/11602.pdf>. Acesso em 01 de out. de 2017.

CAIXETA, L. da R; AMORIM, L. C. **Modelagem, fabricação e e caracterização de um modelo reduzido funcional de microturbina francis**, Brasília: [Universidade de Brasília – Faculdade do Gama], 2014. Disponível em: <http://bdm.unb.br/ bitstream/10483/7968/1/2014 LeonardodaRochaCaixeta LucasCostaAmorim.pdf >. Acesso em 02 de abr. de 2017.

CTA, Centro Tecnológico de Acessibilidade. **Projeto de Acessibilidade Virtual do IFRS: Recursos de tecnologia assistiva produzidos e em fazer de desenvolvimento**. Disponível em: <http://cta.ifrs.edu.br/files/doc/236c0d1ff8bb4aa9bacd5567378137ab. pdf>. Acesso em 23 de abr. de 2017.

DOLCE, O. & POMPEO, J. N. **Fundamentos de Matemática Elementar**. Geometria espacial, posição e métrica. 6ed. São Paulo: Atual, 2005.

INSTITUTO FEDERAL DE ECUCAÇÃO, CIENCIA E TECNOLOGIA DO RIO GRANDE DO SUL (IFRS). **Manual básico de utilização da impressora braile**. Disponível em: <http://cta.ifrs.edu.br/files/doc/ad9b44d7bf6613dffa3e991c3bd5034b. pdf >. Acesso em 04 de maio de 2017.

LIRIO, Simone Barreto. **A tecnologia informática como auxílio de geometria para deficientes visuais**. Rio Claro: Universidade Estadual Paulista, Instituto de Geociências e Ciências Exatas, 2006.

MACIEL, M. de V. **A importância do ensino da matemática na formação do cidadão**, Uruguaiana: [Pontídica Universidade Católica do Rio Grande do Sul], 2009. Disponível em: <http://revistaseletronicas.pucrs.br/ojs/index.php/graduacao/article/view/6058/4359>. Acesso em 03 de abr. de 2017.

MCROBERTS, M. **Arduino Básico**, Editora Novatec, 2015.

NUNES, S.; LOMONACO, J. F. B. O aluno cego: preconceitos e potencialidades**. Revista semestral da Associação Brasileira de Psicologia Escolar e Educacional**, v. 14, n. 1, 2010. Disponível em: <http://www.scielo.br/pdf/pee/v14n1/v14n1a06>. Acesso em 12 de abr. de 2017.

PRESIDÊNCIA DA REPÚBLICA, Casa Civil. **Decreto nº 3.298 de 20 de desembro de 1999**. Disponível em: <http://www.planalto.gov.br/ccivil 03/decreto/d3298.htm>. Acesso em 24 de abr. de 2017.

Prusa I3 Documentation. **Prusa I3 3D printer**. Disponível em: <http://www.prusaprinters. org/>. Acesso em 03 de abr. de 2017.

SÁ, E.D. de; CAMPOS, I.M. de; SILVA, M. B. C**. Atendimento Educacional Especializado: Deficiência Visual**. São Paulo: MEC/SEESP, 2007.

TAKAGAKI, Luiz Koiti. Capítulo 3: **Tecnologia de impressão 3D**, São Paulo:[Faculdade Flamingo], 2012.